## **บทที่ 4**

## **การพัฒนาระบบงาน**

## **4.1 เครื่องมีอที่ใช้ในการพัฒนาระบบงาน**

ในการพัฒนาระบบงานเครื่องมือที่ใช้มีดังนี้คือ

- 1. อุปกรณ์ด้านฮาร์ดแวร์ประกอบด้วย
	- 1.1 เครื่องคอมพิวเตอร์แม่ข่าย หน่วยประมวลผลระดับเพนเทียม มีหน่วยความจำ 128 เมกกะไบท์ทำงานภายใต้ระบบปฏิบัติการไม่โครซอฟทํวินโดวส์'เอ็นที ทำหน้าที่เป็นเว็บ เซิร์ฟเวอร์
	- 1.2 เครื่องคอมพิวเตอร์ส่วนบุคคลทำงานภายใต้ระบบปฏิบัติการไมโครซอฟท์วินโดวส์ 98 หรือ เทียบเท่า และติดตั้งโปรแกรมอินเทอร์เน็ตเอกซพลอเรอร์ รุ่นที่ 5 ขึ้นไปทำหน้าที่เป็นเว็บ บราวเซอร์
- 2. ซอฟต์แวร์ ที่ใช้ในการพัฒนาระบบ
	- 2.1 ภาษาเอชทีเอ็มแอล เป็นภาษาพื้นฐานที่ใช้ในการเขียนหน้าจอเว็บเพจ
	- 2.2 แอ็คทีฟ เซิร์ฟเวอร์เพจ

สำหรับการเขียนโปรแกรมบน เครื่องเว็บเซิร์ฟเวอร์

2.3 โปรแกรมไมโครซอฟท์แอกเซส

เพื่อจัดเก็บฐานข้อมูลที่ใข้ในระบบงาน

## 4.2 ข ึ้น ต อ น ก ารพ ัฒ น าระบ บ งาน

ในการพัฒนาระบบการสร้างบทเรียนบนอินเทอร์เน็ต มีวัตถุประสงค์เพื่อสร้างระบบงานที่ใช้ในการ สร้างบทเรียนในระบบอินเทอร์เน็ต โดยมุ่งหวังว่าผู้สอนที่จะทำงานสร้างบทเรียนสามารถสร้างบทเรียนใต้ ง่ายและใช้เวลาในการเรียนรู้โปรแกรมได้อย่างรวดเร็ว โดยเรียนรู้คำส่งที่มีความจำเป็นบางคำลังเท่านั้นจึง พัฒนาและนำเสนอระบบงานดังนี้

- 1. วัตถุประสงค์และขอบเขตของระบบงาน
	- 1.1 ระบบที่พัฒนาขึ้น จะข่วยให้ผู้สอนสามารถสร้างบทเรียนและแบบทดสอบบนอินเทอร์ เน็ตได้ โดยใช้ซอฟต์แวร์ที่พัฒนาขึ้น ซึ่งทำงานในลักษณะของเว็บเพจ ซึ่งติดตั้งอยู่บน ระบบปฏิบัติการวินโดวลั 2000
- 1.2 ระบบที่ทำการพัฒนาจะต้องลามารถให้ผู้สอนสามารถที่จะลร้างเนื้อหาของบทเรียนได้ ซึ่งบทเรียนนั้นจะประกอบด้วย ข้อความ รูปภาพ เลียง วิดีโอ
- 1.3 และสามารถจัดเก็บไฟล์เอกสารต่างๆ เช่น Microsoft Word, Microsoft Excel, Microsoft PowerPoint, Acrobat หรีอเอกสารประเภทอื่น และสามารถใส่ URL Link เพื่อเชื่อมโยงไปยังลื่อต่างๆ ที่อยู่เครือข่ายในองค์กรหรีอเครีอข่ายอินเทอร์เน็ตได้ สามารถ ดูการถ่ายทอดสดต่างๆ (Live Broadcast) ทางเครือข่ายในองค์กรหรือเครือข่ายอิน เทอร์เน็ตได้
- 1.4 ระบบที่ทำการพัฒนาจะต้องสามารถให้ผู้สอนสร้างแบบทดสอบปรนัยแบบตัวเลือกได้ และผู้เรียนสามารถที่จะเข้ามาทำการทดสอบไต้จากระบบอินเทอร์เน็ต และเมื่อผู้เรียน เข้ามาทำการทดสอบแล้วระบบจะต้องทำการบันทึกคะแนนไว้ เพื่อให้ผู้สอนลามารถ ตรวจสอบไต้ว่าผู้เรียนแต่ละคนทำแบบทดสอบใดไปแล้วบ้างและได้คะแนนเท่าใดในแต่ ละแบบทดสอบ
- 1.5 ระบบที่ทำการพัฒนาจะต้องสามารถให้ผู้เรียนลามารถลีบค้นหาข้อมูลบทเรียนต่างๆ ที่ อยู่ในระบบไต้
- 1.6 ระบบที่ทำการพัฒนาจะต้องสามารถ มีระบบการติดต่อที่ให้ผู้เรียนกับผู้เรียน หรือผู้เรียน กับผู้สอนสามารถฝากคำถามเพื่อลอบถาม หรือการแสดงความคิดเห็นต่าง ๆ ไต้

#### 2. กำหนดกลุ่มเป้าหมาย

กำหนดกลุ่มเป้าหมายที่ใช้ระบบการเรียนการสอนบนอินเทอร์เน็ตคือ ตังนื้คือ

- 2.1 สถาบันการคืกษาระตับมัธยมคืกษา
- 2.2 สถาบันการคืกษาระตับอาชีวะคืกษา
- 2.3 สถาบันการคืกษาระตับอุดมคืกษา
- 3. การกำหนดสิทธิของผู้ใช้ระบบ

ระบบงานมีการกำหนดสิทธิของผู้ใช้ระบบออกเป็น 3 ระตับคือ

- 3.1 ผู้เรียน เป็นส่วนที่สามารถให้ผู้เรียนที่ไต้ทะเบียนเรียนสามารถที่จะเช้ามาคืกษาบทเรียน ต่างๆ ไต้ ตามที่ผู้สอนไต้ทำการลงทะเบียน ซึ่งผู้เรียนที่ได้รับการลงทะเบียนจะสามารถทำ รายการคำสัง ต่างๆ ได้ตังนื้
	- เข้ามาคืกษาบทเรียน
	- ฝากคำถามที่สงสัยและตอบคำถามและแสดงความคิดเห็นไต้
	- ทำข้อสอบ
	- ดูผลการสอบ
- 3.2 ผู้สอน เป็นส่วนที่สามารถให้ผู้สอนที่ได้รับการลงทะเบียนจากผู้ดูแลระบบสามารถที่จะทำ การสร้างบทเรียนต่าง ๆ ได้ซึ่งผู้สอนสามารถทำรายการคำสังต่าง ๆ ได้ดังนี้
	- การสร้างบทเรียน
	- การแก้ไขบทเรียน
	- การสร้างข้อลอบ
	- การสร้างชุดข้อสอบ
	- รายงานผลการสอบ
	- ข้อมูลผู้เรียน
	- Upload File
	- เปลี่ยนรหัสผ่าน
- 3.3 ผู้ดูแลระบบ ลำหรับให้ผู้ดูแลระบบกำหนดข้อมูลเบื้องต้นต่าง ๆ ไนการใช้งานระบบ
	- เพิ่มผู้ดูแลระบบ
	- แสดงรายชื่อผู้ดูแลระบบ
	- เพิ่มข้อมูลคณะ
	- เพิ่มข้อมูลโปรแกรมวิชา
	- เพิ่มข้อมูลรายวิชา
	- เพิ่มข้อมูลผู้สอน
	- แสดงรายชื่อคณะ
	- แสดงรายชื่อผู้สอน

ซึ่งเมื่อมีการเรียกใช้ระบบงานโดยการเรียกไปยังชื่อเว็บไซต์ของระบบงานจะปรากฏหน้าจอที่ แสดงดังรูปที่ 4.1

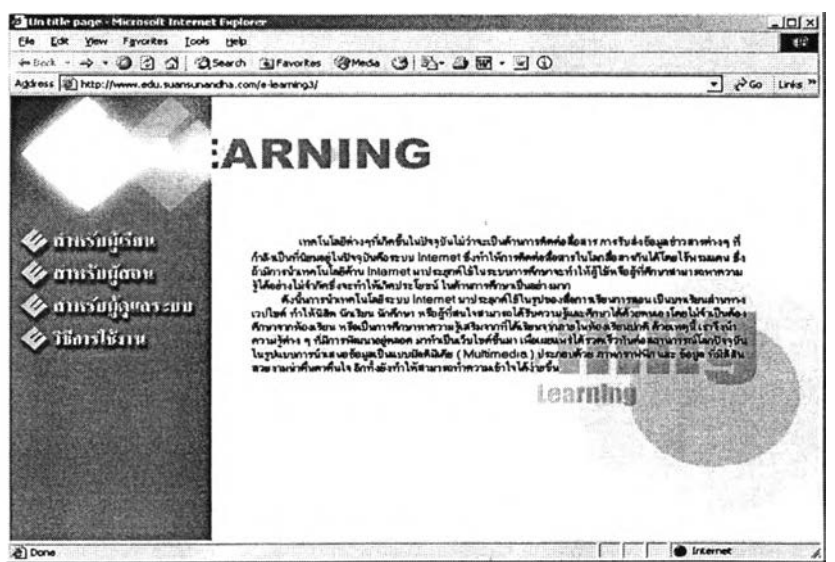

รูปที่ 4.1 จอภาพหน้าแรกเมือเข้าส่ระบบงาน

และเมื่อผู้ใช้เลือกรายการตามเมนูที่ปรากฏด้านซ้ายมือ ซึ่งมีรายการให้เลือก 4 รายการ คือ

- ผู้เรียน
- เรียนสอน
- ผู้ดูแลระบบ
- วิธีการใช้งาน
- สำหรับผู้เรียน  $\Box$

เมื่อผู้เรียนเข้าสู่ระบบงานรายการผู้เรียน ก็จะขึ้นจอภาพมาให้ป้อนชื่อผู้ใช้และรหัสผ่าน

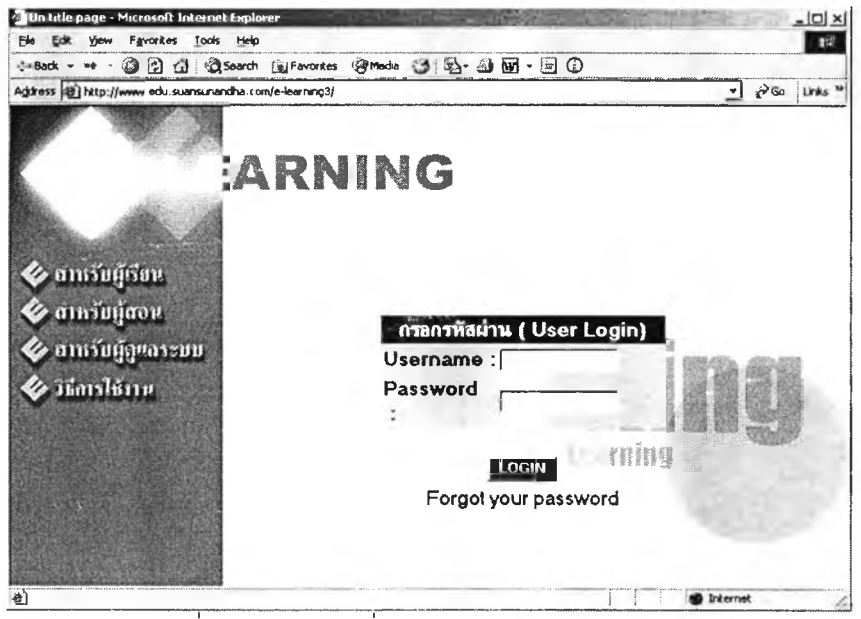

์<br>วูปที่ 4.2 จอภาพเริ่มต้นการเข้าสู่การเรียนของผู้เรียน

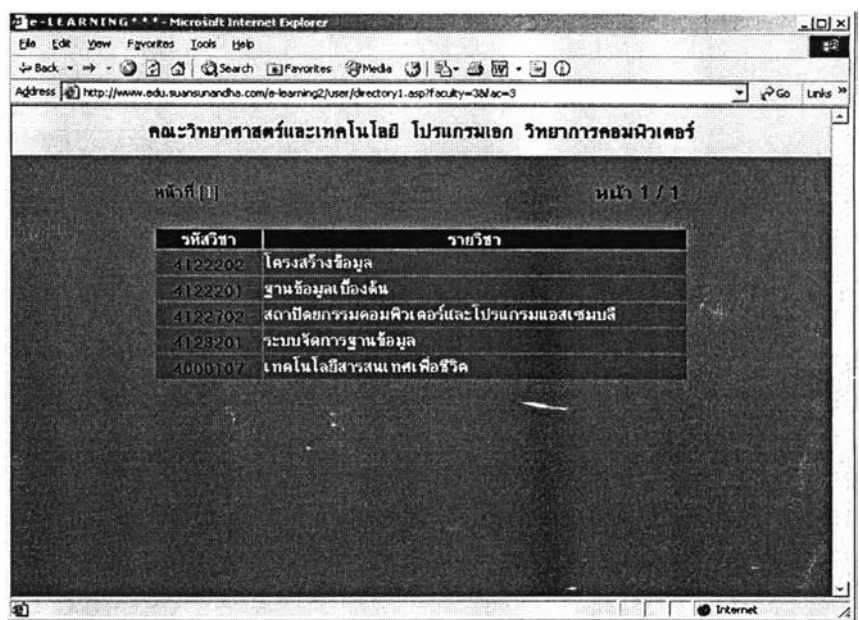

รูปที่ 4.3 จอภาพการเลือกรายวิชาเพื่อเข้าสู่บทเรียน

เมื่อผู้เรียนเลือกรายวิชาที่จะเข้าสู่บทเรียนก็จะมีรายการให้เลือกด้านซ้ายมือจะเป็นรายการตาม โครงสร้างของรายวิชา คือจะมีส่วนของ คำอธิบายรายวิชา จุดมุ่งหมายรายวิชา จุดประสงค์ประจำวิชา จุด ประสงค์การเรียนรู้ สาระหลัก และเนื้อหาและมีส่วนคำภามคำตอบ(Web Board)

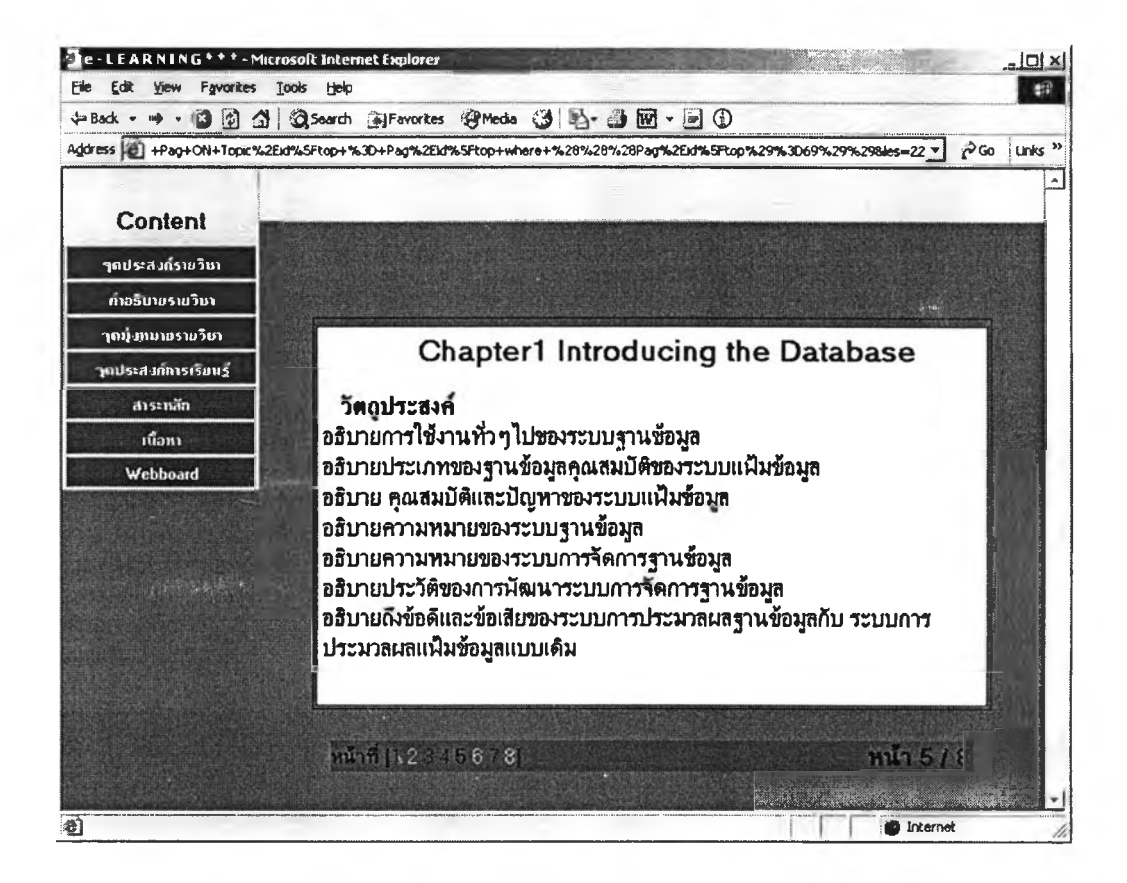

รูปที่ 4.4 จอภาพการเลือกรายวิชาเพื่อเข้าสู่บทเรียน

ลำหรับผู้เรียนนั้นสามารถที่จะศึกษาเนื้อหาบทเรียนโดยการเลือกเมนูด้านซ้ายมือโดยการคลิก เลือกรายการไปทีละรายการในส่วนของเนื้อหานั้นถ้าเนื้อหามีความยาวมาก ผู้สอนอาจจะแบ่งเนื้อหาบท เรียนออกเป็นหลายๆ หน้า ซึ่งถ้ามีเนื้อหาบทเรียนหลายหน้าเมื่อผู้เรียนเข้ามาในบทเรียนนั้นๆ จะมีหน้า บอกพร้อมกับแสดงหมายเลขหน้าเพื่อให้ผู้เรียนคลิกที่หมายเลขเพื่อเลือกหน้าเนื้อหาบทเรียนที่ต้องการ ์ ศึกษาได้ และสามารถเลือกหน้าใดก่อนและหน้าใดหลังก็ได้ ทำให้สะดวกกับผู้เรียนที่จะสามารถศึกษาตาม ้ ความต้องการ ถ้าเนื้อหาส่วนใดที่ได้เรียนรู้ไปแล้วหรือผู้เรียนยังไม่ได้อยู่ในความสนใจก็สามารถจะข้ามเนื้อ หาบทเรียนหรือหน้านี้ไปได้

- สำหรับผู้สอน

ในการเข้าสู่การระบบของผู้สอนจะเริ่มป้อนชื่อสมาชิก(Username)และรหัสผ่าน(Password) ตรงหน้าแรกของโฮมเพจ

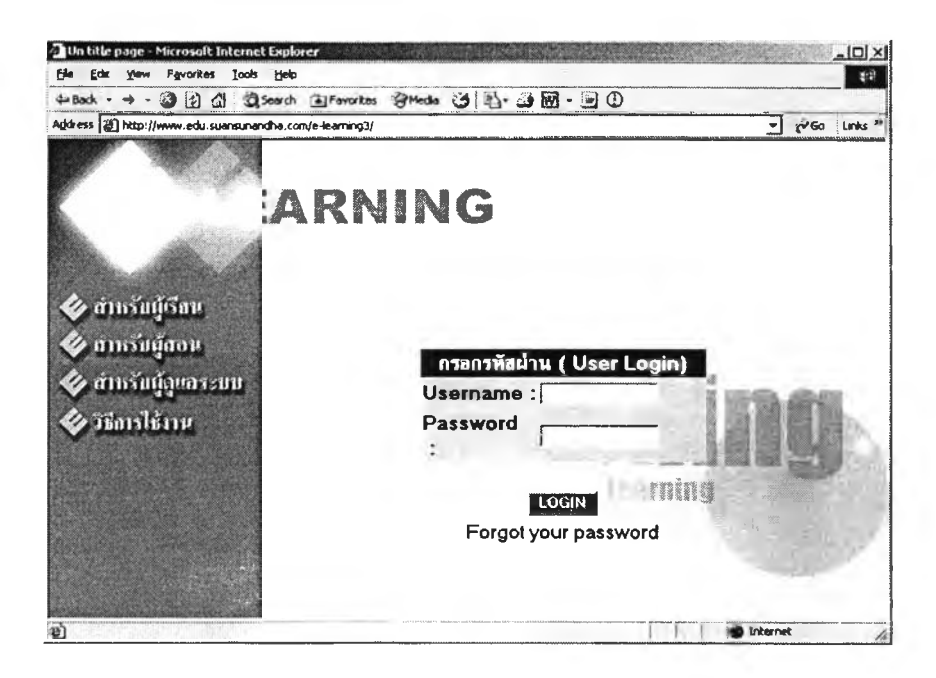

รูปที่ 4.5 จอภาพเริ่มต้นการเข้าระบบของผู้สอน

หลังจากเข้าส่ระบบเรียบร้อยแล้วจะแสดงรายการคำสั่งด้านซ้ายมือและแสดชื่อรายวิชาตามที่ผู้ดู แลระบบกำหนดไว้

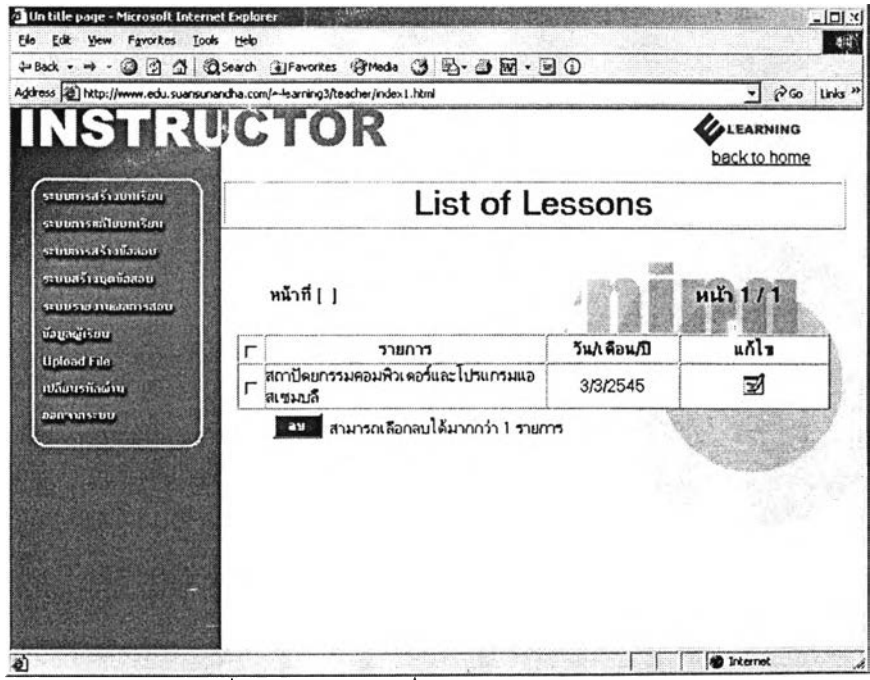

รูปที่ 4.6 จอภาพเมื่อผู้สอนเข้าสํระบบแล้ว

- เมือผู้สอนได้เลือกการสร้างบทเรียนใหม่ แล้วกรอกข้อมูลรายวิชาที่ต้องการจะสร้างบท เรียนเรียบร้อยแล้วจะเข้าส่หน้าจอการเลือกรูปแบบของบทเรียน ซึ่งผู้วิจัยได้ออกแบบหน้าจอให้มืลักษณะ เป็นแม่แบบเพื่อให้ผู้สอนลามารถสร้างบทเรียนได้ง่าย และสามารถใช้เวลาในการสืกษาเรียนรู้ได้อย่างรวด เร็ว ซึ่งหน้าจอที่จะให้ผู้ลอนได้ทำการสร้างบทเรียนดังแสดงในรูปที่ 4.7

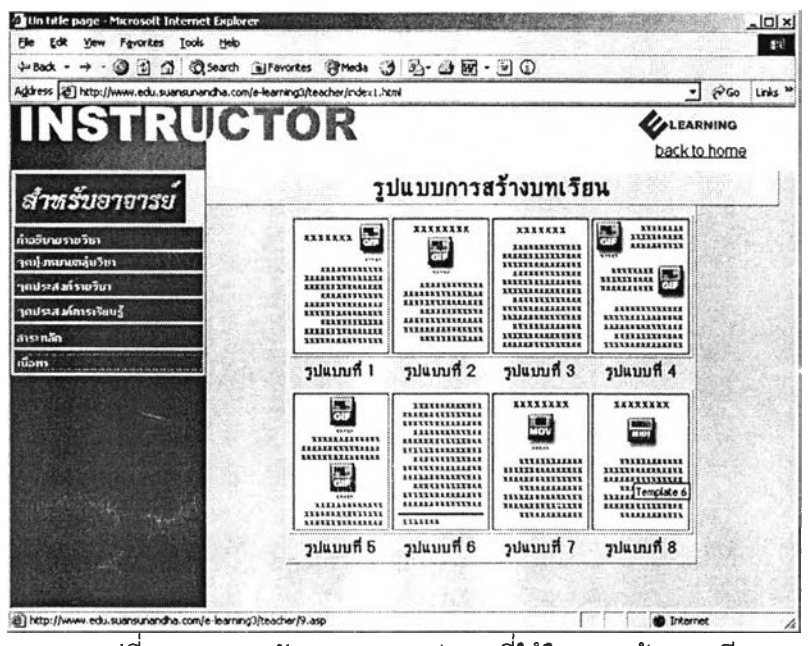

รูปที่ 4.7 แสดงลักษณะของแม่แบบที่ใข้ในการสร้างบทเรียน

เมื่อผู้ลอนได้เลือกรูปแบบของบทเรียนแล้วก็จะปรากฏจอภาพแบบพ่อรีมให้กรอกรายละเอียดข้อ มูลต่าง ๆ ลงๆไปตามรูปแบบที่ได้เลือกมา

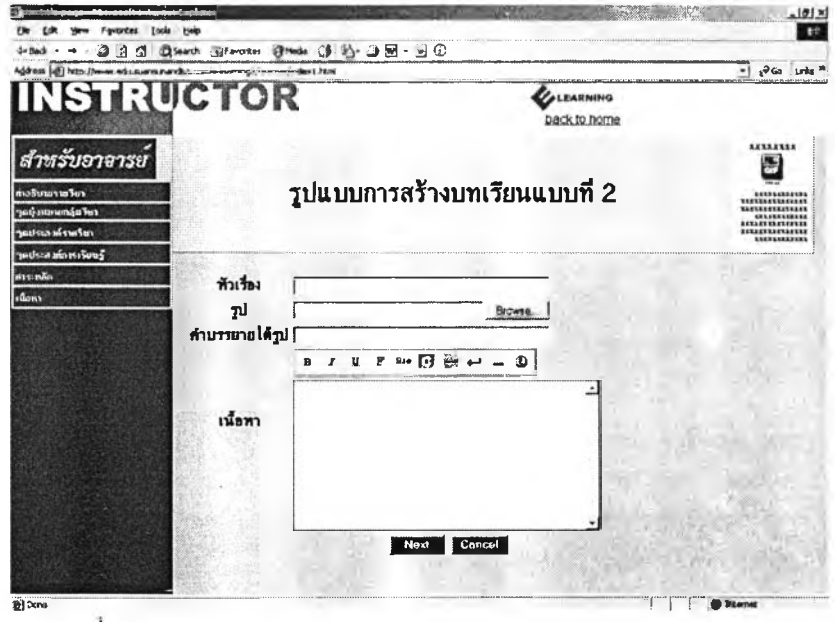

รปที่ 4.8 แสดงลักษณะของแบบพ่อรีมตามลักษณะของแม่แบบ

- คำถาม-คำตอบ(Webboard)

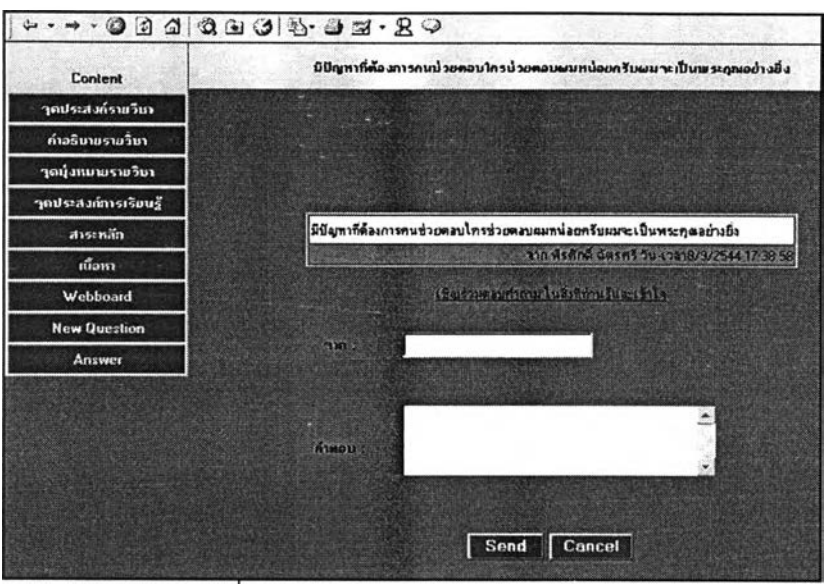

รูปที่ 4.9 แลดงลักษณะคำถาม-คำตอบ

เป็นส่วนที่จะช่วยในการติดต่อสื่อสาร ระหว่างผู้เรียนกับผู้สอน หรือระหว่างผู้เรียนกับผู้เรียนด้วย กันเอง เพื่อใช้ในการสอบถามปัญหาในการเรียน และใช้ในการระดมความคิดเห็นหรือแลกเปลี่ยนความคิด เห็นต่างๆ

- การสร้างแบบทดสอบ

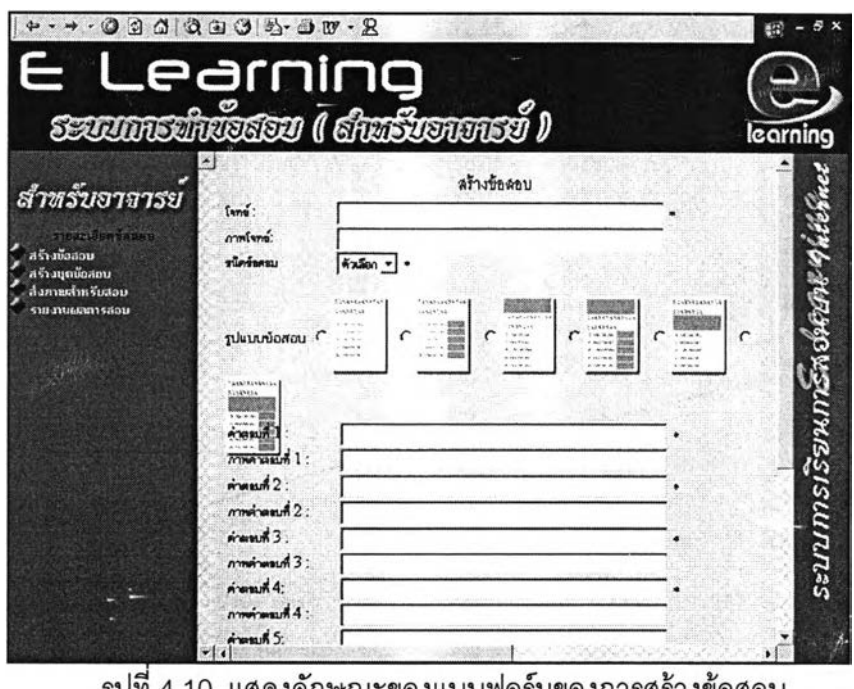

รูปที่ 4.10 แสดงลักษณะของแบบฟอร์มของการสร้างข้อสอบ

ผู้สอนสามารถสร้างแบบทดสอบได้โดยมีลักษณะเป็นแม่แบบ(Temples)ให้เลือกว่าจะสร้างข้อ สอบในลักษณะใด

#### - รายงานผลการสอบของผู้เรียน

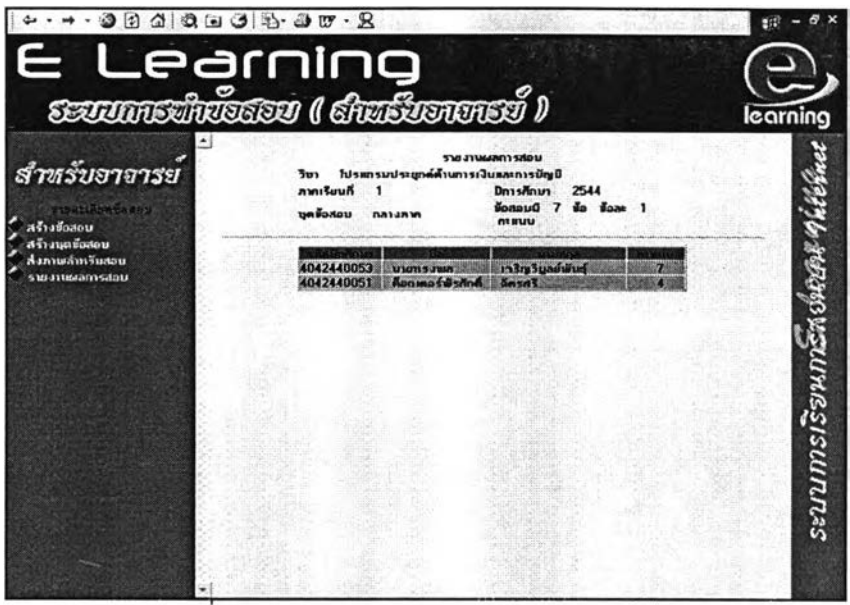

รูปที่ 4.11 แสดงรายงานผลการสอบของผู้เรียน

ระบบจะเก็บผลการลอบของผู้เรียนแต่ละคนไว้ เพื่อให้ผู้สอนลามารถเช็คคะแนนการลอบของผู้ เรียนแต่ละคนได้

#### **- •สำหรับผู้ดูแลระบบ**

ในส่วนของผู้ดูแลระบบมีหน้าที่ในการบันทึกข้อมูลสำหรับนำไปใช้งานระบบงาน ซึ่งจะต้องบันทึก ข้อมูลพื้นฐานต่างๆ ดังนี้ บันทึกข้อมูลคณะ โปรแกรมวิชา รายวิชา และผู้สอน และสามารถเพิ่มผู้ดูแลระบบ ให้มีมากกว่า 1 คนได้

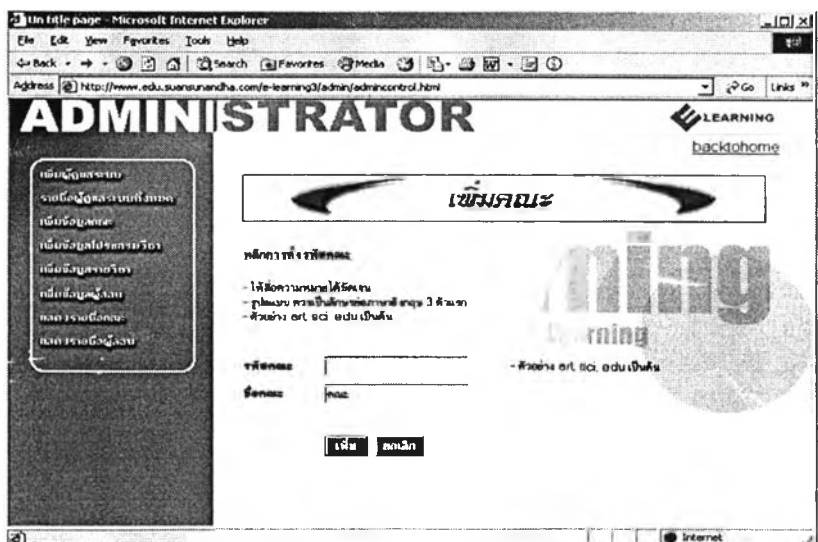

รูปที่ 4.12 แสดงการป้อนข้อมูลคณะ

# - เพิ่มข้อมูลคณะ

## เพิ่มข้อมูลโปรแกรมวิชา

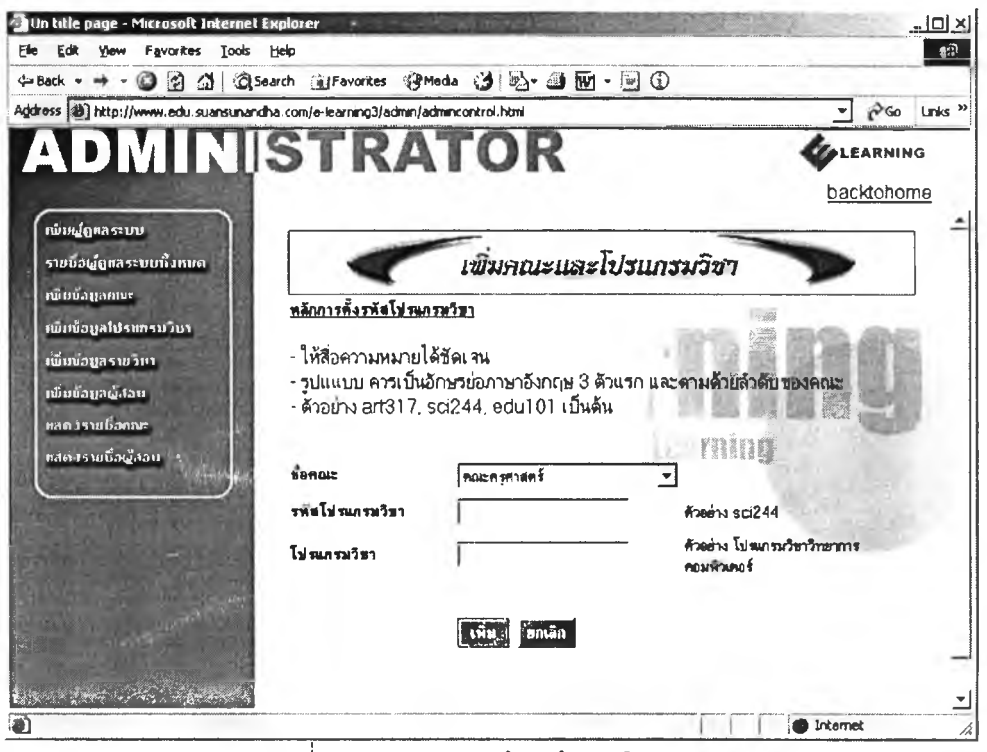

้รูปที่ 4.13 แสดงการป้อนข้อมูลโปรแกรมวิชา

เพิ่มข้อมูลรายวิชา

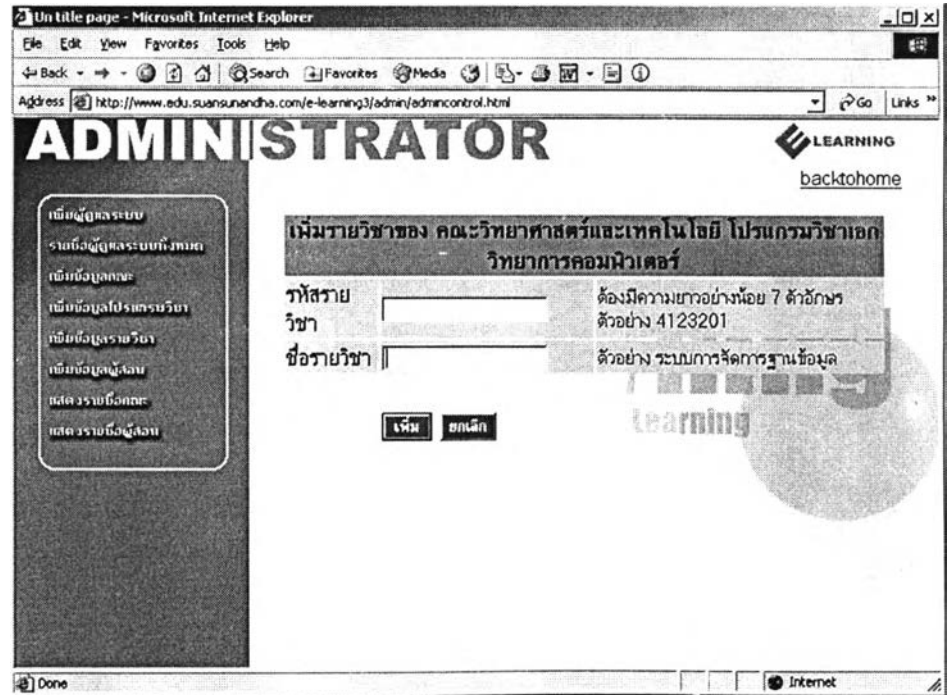

<u>รูปที่ 4.14 แสดงการป้อนข้อมูลรายวิชา</u>

## - เพิ่มข้อมูลผู้สอน

เป็นการบันทึกของรายละเอียดผู้สอนแต่ละท่าน เพื่อให้ลามารถสร้างบทเรียนตามรายวิชาที่ผู้ลอน แต่ละท่านได้ทำการสอน

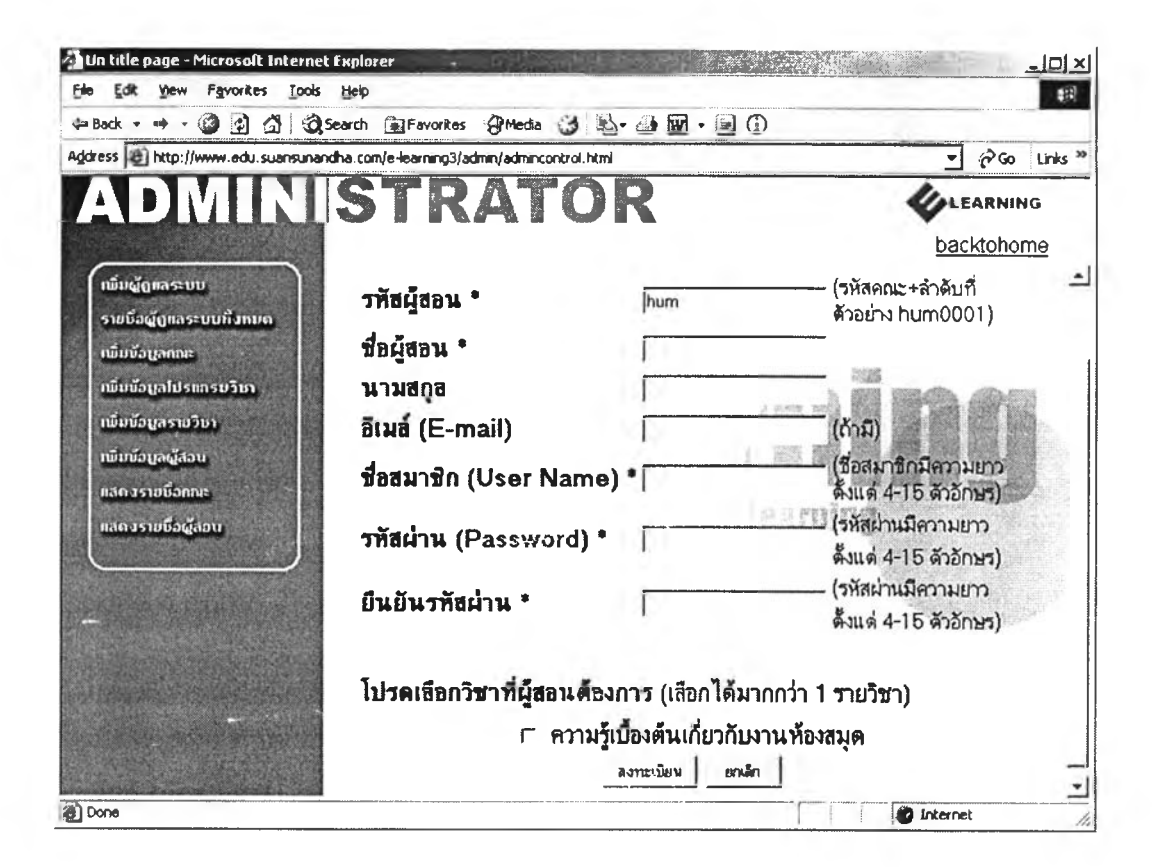

รปที่4.15 แสดงการป้อนข้อมลผ้สอน